To access StudentVUE, follow the below instructions.

- 1. Go to the District webpage: [www.njuhsd.com](http://www.njuhsd.com/)
- 

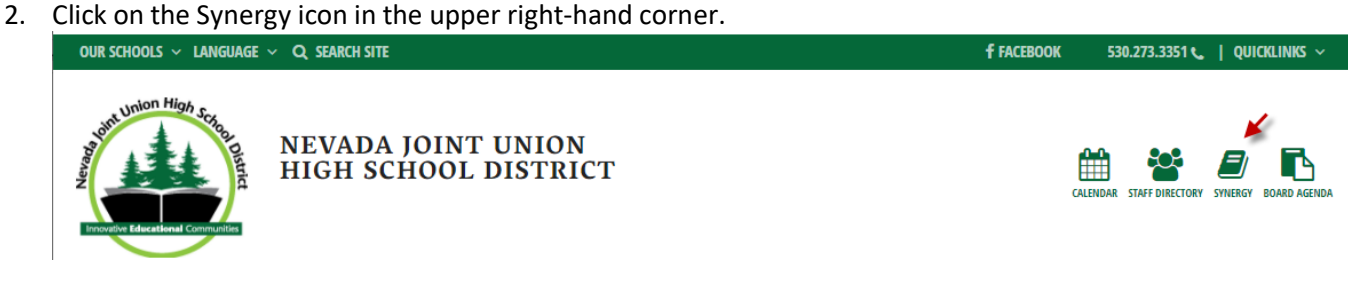

## 3. Click on **I am a Student**.

ParentVUE and StudentVUE Access

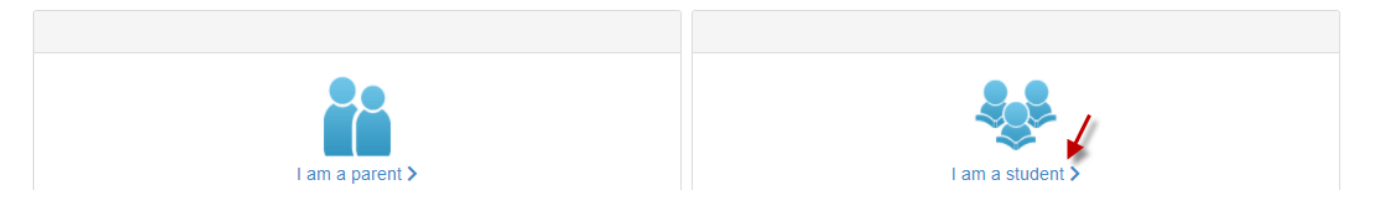

- 4. Type in your username and password (username is the first part of your email address and password is the same that you use for your school email.
- 5. Use the menu on the left side to navigate in StudentVUE:

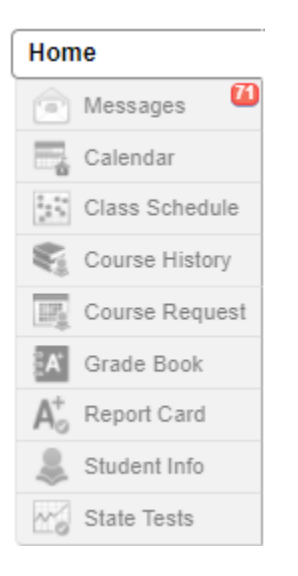